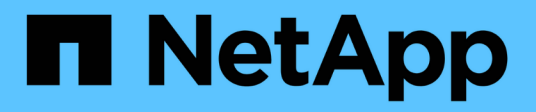

## **Restauration des sauvegardes de bases de données**

SnapManager for SAP

NetApp April 19, 2024

This PDF was generated from https://docs.netapp.com/fr-fr/snapmanager-sap/windows/concept-backuprecovery.html on April 19, 2024. Always check docs.netapp.com for the latest.

# **Sommaire**

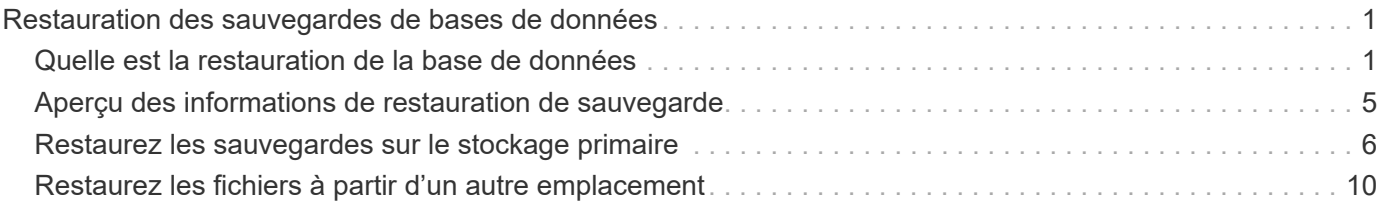

# <span id="page-2-0"></span>**Restauration des sauvegardes de bases de données**

SnapManager pour SAP permet de restaurer une base de données avec un état antérieur à la création d'une copie Snapshot, Les sauvegardes étant créées plus fréquemment, le nombre de journaux à appliquer est réduit, ce qui réduit le délai moyen de restauration pour une base de données.

Vous pouvez effectuer les tâches suivantes liées à la restauration et à la récupération des données dans des bases de données :

- Effectuez une restauration basée sur des fichiers.
- Restaurez la sauvegarde complète ou une partie de celle-ci.

Si vous restaurez une partie de celui-ci, vous spécifiez un groupe d'espaces de stockage ou un groupe de fichiers de données. Vous pouvez également restaurer les fichiers de contrôle avec les données ou uniquement les fichiers de contrôle eux-mêmes.

• Récupérer les données en fonction d'un point dans le temps ou de tous les journaux disponibles, qui stocke la dernière transaction effectuée dans la base de données.

Le point dans le temps peut être un numéro de changement de système Oracle (SCN) ou une date et une heure (aaaa-mm-jj:hh:mm:ss). SnapManager utilise l'horloge de 24 heures.

- Effectuez des restaurations à partir des sauvegardes sur le stockage primaire (sauvegardes locales).
- Restaurez et restaurez la sauvegarde à l'aide de SnapManager, ou utilisez SnapManager pour restaurer la sauvegarde et utilisez un autre outil, tel que Recovery Manager (RMAN), pour restaurer les données.
- Restaurer des sauvegardes à partir d'emplacements secondaires

Pour plus d'informations, reportez-vous à la section .

Vous pouvez restaurer une sauvegarde effectuée par une version précédente de SnapManager en utilisant SnapManager 3.0 et versions ultérieures.

Les administrateurs peuvent effectuer des opérations de restauration et de restauration à l'aide de l'interface utilisateur graphique de SnapManager ou via l'interface de ligne de commandes.

## <span id="page-2-1"></span>**Quelle est la restauration de la base de données**

SnapManager vous permet d'effectuer des opérations de sauvegarde et de restauration basées sur des fichiers.

Le tableau suivant décrit les méthodes de restauration :

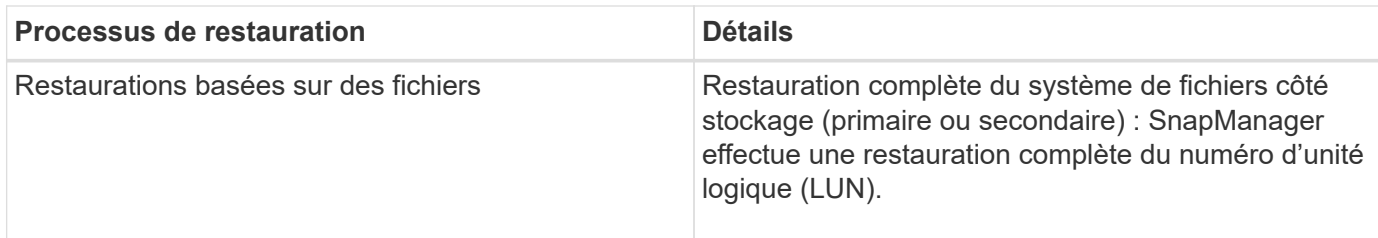

## **Restauration du système de fichiers complet côté stockage**

Une restauration complète du système de fichiers côté stockage est effectuée lorsqu'une restauration de volume ne peut pas être effectuée, mais l'intégralité du système de fichiers peut être restaurée sur le système de stockage.

Lorsqu'une restauration du système de fichiers côté stockage est effectuée, les opérations suivantes se produisent :

• Dans un environnement SAN, toutes les LUN utilisées par le système de fichiers (et le groupe de volumes sous-jacent le cas échéant) sont restaurées sur le système de stockage.

Lorsqu'une restauration du système de fichiers côté stockage est effectuée, les opérations suivantes se produisent, selon l'emplacement de stockage :

- Lors de la restauration de SnapManager à partir des systèmes de stockage primaires, les LUN (SAN) sont restaurés via SFSR.
- Lorsque SnapManager restaure les données à partir de systèmes de stockage secondaires, les LUN (SAN) sont copiées à partir des systèmes de stockage secondaires vers le système de stockage primaire sur le réseau.

Comme le système de fichiers est entièrement restauré, les fichiers qui ne font pas partie de la sauvegarde sont également restaurés. Un remplacement est nécessaire si des fichiers, qui ne font pas partie de la restauration, existent dans le système de fichiers en cours de restauration.

## **Restauration de fichiers côté hôte**

La restauration de copies de fichiers côté hôte est utilisée pour dernier recours dans les environnements SAN lorsque la restauration du système de fichiers côté stockage et la restauration de fichiers côté stockage ne peuvent pas être effectuées.

La restauration d'une copie de fichier côté hôte implique les tâches suivantes :

- Clonage du stockage
- Connexion du stockage cloné à l'hôte
- Copie des fichiers hors des systèmes de fichiers clones dans les systèmes de fichiers actifs
- Déconnexion du stockage clone de l'hôte
- Suppression du stockage clone

### **Restauration des sauvegardes**

Dans SnapManager, vous devez effectuer les opérations de restauration et de restauration en même temps. Vous ne pouvez pas effectuer une opération de

### restauration, puis effectuer une opération de restauration SnapManager ultérieurement.

Dans SnapManager 3.2 ou version antérieure, vous pouvez utiliser SnapManager pour restaurer et récupérer la sauvegarde ou utiliser SnapManager pour restaurer la sauvegarde et utiliser un autre outil, tel qu'Oracle Recovery Manager (RMAN), pour restaurer les données. Étant donné que SnapManager peut enregistrer ses sauvegardes avec RMAN, vous pouvez utiliser RMAN pour restaurer et restaurer la base de données à des grains plus fins, tels que les blocs. Cette intégration allie la rapidité et l'efficacité de l'espace des copies Snapshot à un niveau de contrôle précis pour la restauration à l'aide de RMAN.

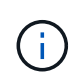

Vous devez récupérer une base de données avant de pouvoir l'utiliser. Vous pouvez utiliser n'importe quel outil ou script pour récupérer une base de données.

À partir de SnapManager 3.2 pour SAP, SnapManager permet la restauration automatique des sauvegardes de bases de données à l'aide des sauvegardes du journal d'archivage. Même lorsque les sauvegardes du journal d'archivage sont disponibles à l'emplacement externe, SnapManager utilise les sauvegardes du journal d'archivage à partir de l'emplacement externe pour restaurer les sauvegardes de la base de données.

Si de nouveaux fichiers de données sont ajoutés à la base de données, Oracle vous recommande de procéder immédiatement à une nouvelle sauvegarde. En outre, si vous restaurez une sauvegarde effectuée avant l'ajout des nouveaux fichiers de données et que vous tentez de restaurer à un point donné après l'ajout des nouveaux fichiers de données, le processus de restauration automatique Oracle risque d'échouer, car il est impossible de créer des fichiers de données. Consultez la documentation Oracle pour le processus de récupération des fichiers de données ajoutés après une sauvegarde.

## **État de la base de données nécessaire au processus de restauration**

L'état de la base de données à restaurer dépend du type de processus de restauration que vous souhaitez exécuter et du type de fichiers à inclure.

Le tableau suivant répertorie l'état de la base de données en fonction de l'option de restauration sélectionnée et du type de fichiers à inclure dans la restauration :

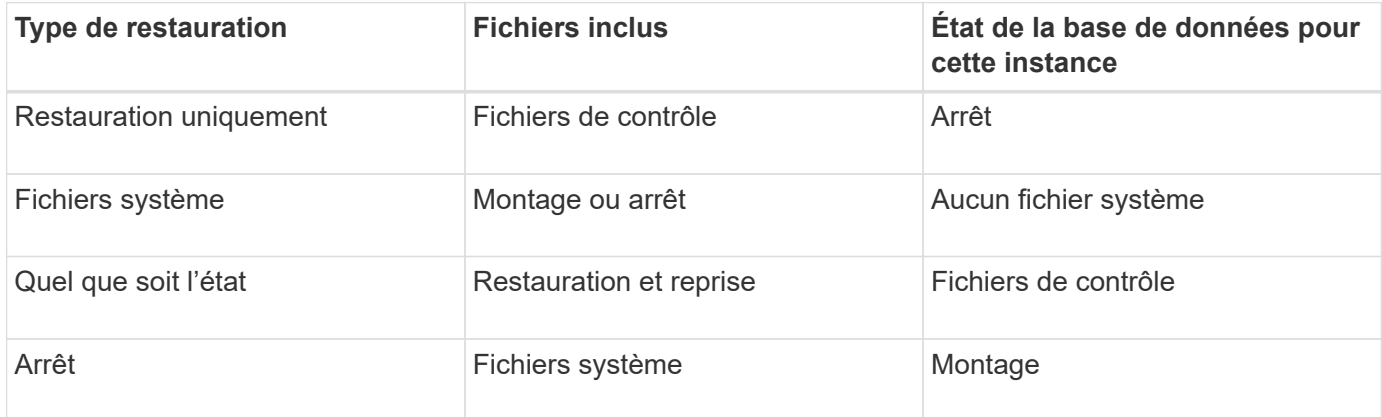

L'état de la base de données requis par SnapManager pour une opération de restauration dépend du type de restauration en cours (fichiers complets, partiels ou de contrôle). SnapManager ne fait pas passer la base de données à un état inférieur (par exemple, de Open à Mount), sauf si force est spécifié.

SnapManager pour SAP ne vérifie pas si SAP est en cours d'exécution. SnapManager pour SAP attend qu'un délai s'écoule, puis arrête la base de données, ce qui peut ajouter une heure de délai de restauration supplémentaire.

## **Quels sont les plans d'aperçu de restauration**

SnapManager propose des plans de restauration avant et après la fin de l'opération de restauration. Les plans de restauration sont utilisés pour prévisualiser, vérifier et analyser les différentes méthodes de restauration.

#### **Structure du plan de restauration**

Le plan de restauration comprend les deux sections suivantes :

- Aperçu/Revue : cette section décrit comment SnapManager restaure (ou a restauré) chaque fichier.
- Analyse : cette section explique pourquoi certains mécanismes de restauration n'ont pas été utilisés pendant l'opération de restauration.

#### **La section Aperçu/Revue**

Cette section montre comment chaque fichier sera ou a été restauré. Lorsque vous affichez le plan de restauration avant une opération de restauration, il s'appelle un aperçu. Lorsque vous le visualisez une fois l'opération de restauration terminée, il s'appelle une revue.

L'exemple d'aperçu suivant montre que les fichiers sont restaurés à l'aide des méthodes de restauration de système de fichiers côté stockage et de restauration du système côté stockage. Pour déterminer pourquoi tous les fichiers ne seront pas restaurés à l'aide de la même méthode de restauration, reportez-vous à la section analyse.

```
Preview:
The following files will be restored completely via: storage side full
file system restore
E:\rac6\sysaux.dbf
E:\rac6\system.dbf
```
Chaque méthode de restauration comporte une sous-section contenant des informations sur les fichiers qui peuvent être restaurés à l'aide de cette méthode de restauration. Ces sous-sections sont ordonnées en fonction de la diminution des niveaux d'efficacité des méthodes de stockage.

Il est possible de restaurer un fichier par plusieurs méthodes de restauration. Plusieurs méthodes de restauration sont utilisées lorsque les LUN (Logical Unit Numbers) sous-jacentes d'un système de fichiers sont réparties entre différents volumes du système de stockage et certains volumes peuvent être restaurés, contrairement aux autres. Si plusieurs méthodes de restauration sont utilisées pour restaurer le même fichier, la section d'aperçu sera similaire à la suivante :

The following files will be restored via a combination of: [storage side file system restore and storage side system restore]

#### **La section analyse**

La section analyse présente les raisons pour lesquelles certains mécanismes de restauration ne seront pas utilisés ou n'ont pas été utilisés. Vous pouvez utiliser ces informations pour déterminer ce qui est nécessaire à l'activation de mécanismes de restauration plus efficaces.

L'exemple suivant montre une section analyse :

```
Analysis:
The following reasons prevent certain files from being
restored completely via: storage side full file system restore
     * LUNs present in snapshot of volume fas960:
          \vol\disks may not be consistent when reverted:
          [fas960:\vol\disks\DG4D1.lun]
       Mapped LUNs in volume fas960:\vol\disks
          not part of the restore scope will be reverted: [DG4D1.lun]
Files to restore:
       E:\disks\sysaux.dbf
       E:\disks\system.dbf
       E:\disks\undotbs1.dbf
       E:\disks\undotbs2.dbf
* Reasons denoted with an asterisk (*) are overridable.
```
Dans l'exemple, vous pouvez remplacer le premier échec soit à partir de l'interface de ligne de commande (CLI), soit en sélectionnant **Override** dans l'interface utilisateur graphique (GUI). Le deuxième échec sur les LUN mappées dans le volume est obligatoire et ne peut pas être exagéré.

Vous pouvez résoudre les vérifications en procédant comme suit :

- Pour résoudre un échec de vérification obligatoire, modifiez l'environnement de manière à ce que le contrôle soit réussi.
- Pour résoudre un échec de vérification écrable, vous pouvez modifier l'environnement ou remplacer la vérification.

Cependant, vous devez être prudent car le fait de remplacer la vérification peut entraîner des conséquences indésirables.

## <span id="page-6-0"></span>**Aperçu des informations de restauration de sauvegarde**

Vous pouvez obtenir un aperçu des informations relatives à un processus de restauration de sauvegarde avant qu'il ne se produise afin d'afficher des informations sur les conditions de restauration que SnapManager pour SAP a trouvées sur votre système de sauvegarde. SnapManager analyse les données de votre sauvegarde afin de déterminer si le processus de restauration peut être effectué avec succès.

### **Description de la tâche**

L'aperçu de restauration fournit les informations suivantes :

• Quel mécanisme de restauration (restauration du système de fichiers côté stockage, restauration de

fichiers côté stockage ou restauration de copie de fichiers côté hôte) peut être utilisé pour restaurer chaque fichier.

• Pourquoi des mécanismes plus efficaces n'ont pas été utilisés pour restaurer chaque fichier lorsque vous spécifiez le -verbose option.

Si vous spécifiez le -preview dans le backup restore SnapManager ne restaure rien, mais répertorie les fichiers à restaurer et indique leur mode de restauration.

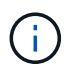

Vous pouvez afficher un aperçu de tous les types de mécanismes de restauration. L'aperçu affiche des informations sur jusqu'à 20 fichiers.

#### **Étapes**

1. Saisissez la commande suivante :

**smsap backup restore -profile** *profile\_name* **-label** *label* **-complete -preview -verbose**

#### **Exemple**

Par exemple, entrez :

```
smsap backup restore -profile targetdb1 prof1
      -label full bkup sales nov 08 -complete -preview -verbose
```
L'exemple suivant montre les fichiers prêts à être restaurés et répertorie les différentes méthodes utilisées pour chacun :

```
The following files will be restored via storage side full file system
restore:
E:\disks\sysaux.dbf
E:\disks\system.dbf
The following files will be restored via host side file copy restore:
E:\disks\undotbs1.dbf
E:\disks\undotbs2.dbf
```
- 2. Vérifiez les raisons pour lesquelles d'autres processus de restauration ne peuvent pas être utilisés.
- 3. Lancez l'opération de restauration sans le -preview si seules les raisons qui peuvent être surridables sont affichées.

Vous pouvez quand même remplacer les vérifications non obligatoires.

## <span id="page-7-0"></span>**Restaurez les sauvegardes sur le stockage primaire**

Vous pouvez utiliser le backup restore commande permettant de restaurer une sauvegarde de base de données sur le stockage primaire.

## **Description de la tâche**

Vous pouvez utiliser le backup restore Options de commande pour indiquer si SnapManager doit restaurer tout ou partie de la sauvegarde. SnapManager vous permet également de restaurer les fichiers de contrôle ainsi que les fichiers de données ou les espaces de stockage à partir des sauvegardes, lors d'une seule opération utilisateur. Vous pouvez inclure -controlfiles avec -complete pour restaurer les fichiers de contrôle ainsi que les espaces de stockage et les fichiers de données.

Vous pouvez sélectionner l'une des options suivantes pour restaurer la sauvegarde :

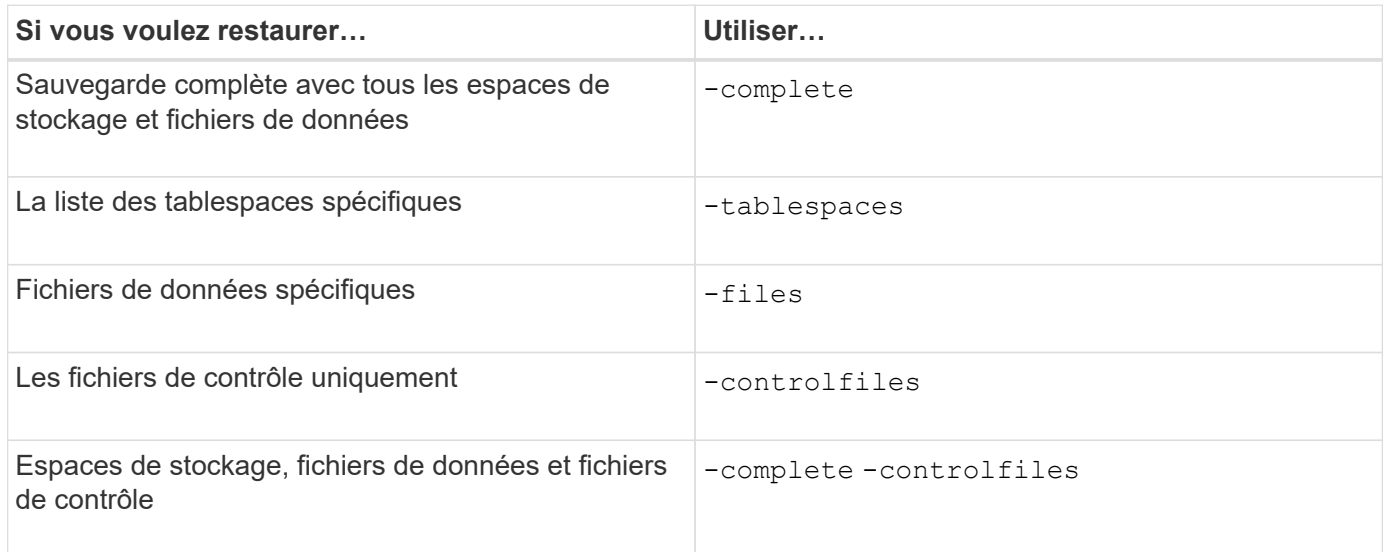

Vous pouvez également restaurer la sauvegarde à partir d'un autre emplacement en spécifiant -restorespec.

Si vous incluez -recover, vous pouvez restaurer la base de données à :

- La dernière transaction effectuée dans la base de données (tous les journaux)
- Une date et une heure précises
- Un numéro SCN (Oracle System change Number) spécifique
- L'heure de la sauvegarde (pas de journaux)
- Restauration uniquement

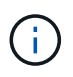

La récupération de la date et de l'heure et la récupération SCN sont des restaurations ponctuelles.

SnapManager (3.2 ou version ultérieure) permet de restaurer automatiquement les sauvegardes de bases de données restaurées à l'aide des fichiers journaux d'archivage. Même si les fichiers journaux d'archives sont disponibles à l'emplacement externe, si vous spécifiez le -recover-from-location Option, SnapManager utilise les fichiers journaux d'archive de l'emplacement externe pour récupérer les sauvegardes de la base de données restaurée.

Lorsque vous spécifiez les emplacements du journal d'archivage externe pour la restauration des sauvegardes restaurées, vous devez vous assurer que vous incluez les noms d'emplacement externes en majuscules. Dans le système de fichiers, tous les noms de dossiers et de sous-dossiers doivent être en majuscules, car Oracle convertit le chemin de destination en majuscules et attend que les chemins de destination externes, les noms de dossiers et les noms de sous-dossiers soient en majuscules. Si vous spécifiez les chemins de destination

du journal d'archivage externe en minuscules, Oracle risque de ne pas pouvoir identifier le chemin spécifié et ne pas restaurer la base de données.

SnapManager fournit l'emplacement externe à Oracle. Cependant, Oracle n'identifie pas les fichiers de la destination externe. Ce comportement est remarqué dans la destination de la zone de récupération flash. Ce sont des problèmes avec Oracle et la solution consiste à toujours sauvegarder les fichiers journaux d'archive dans ces dispositions de base de données.

Si un SCN ou une date non cohérent est fourni, la récupération s'arrête au dernier point cohérent récupéré avec le message d'erreur Recovery succeeded, but insufficient. Vous devez effectuer manuellement une restauration à un état cohérent.

Pour la restauration lorsqu'aucun journal n'est appliqué, SnapManager récupère jusqu'au dernier SCN du dernier fichier journal d'archivage créé pendant la sauvegarde. Si la base de données est cohérente jusqu'à ce SCN, la base de données sera ouverte avec succès. Si la base de données n'est pas cohérente à ce stade, SnapManager tente toujours d'ouvrir la base de données, qui sera ouverte avec succès, si la base de données est déjà cohérente.

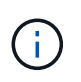

SnapManager ne prend pas en charge la récupération des sauvegardes de journaux d'archive uniquement.

Si la destination du journal d'archivage n'est pas compatible avec les snapshots, SnapManager vous permet de restaurer les sauvegardes de la base de données restaurée à l'aide du profil. Avant d'effectuer des opérations SnapManager sur un stockage non compatible avec les snapshots, vous devez ajouter les destinations pour archivedLogs.exclude dans smsap.config.

Vous devez vous assurer que vous définissez le paramètre exclure avant de créer un profil. La création du profil a réussi uniquement après avoir défini le paramètre exclude dans le fichier de configuration SnapManager.

Si la sauvegarde est déjà montée, SnapManager ne monte pas à nouveau la sauvegarde et utilise la sauvegarde déjà montée. Si la sauvegarde est montée par un autre utilisateur et si l'utilisateur actuel n'a pas accès à la sauvegarde précédemment montée, les autres utilisateurs doivent fournir les autorisations. Tous les fichiers journaux d'archives ont des autorisations de lecture pour les propriétaires de groupes ; l'utilisateur actuel peut ne pas obtenir les autorisations, si la sauvegarde est montée par un autre groupe d'utilisateurs. Les utilisateurs peuvent donner des autorisations aux fichiers journaux d'archives montés manuellement, puis réessayer la restauration ou la récupération.

Vous pouvez spécifier le -dump option en tant que paramètre facultatif pour collecter les fichiers de vidage après l'opération de restauration réussie ou ayant échoué.

#### **Étapes**

1. Saisissez la commande suivante :

```
smsap backup restore -profile profile_name -label label -complete -recover
-alllogs [-recover-from-location path [,path2]]-dump-verbose
```
#### **Exemple**

```
smsap backup restore -profile targetdb1 prof1 -label full bkup sales nov 08 -
complete -recover -alllogs -verbose
```
2. Pour restaurer des données pour différents scénarios, effectuez l'une des opérations suivantes :

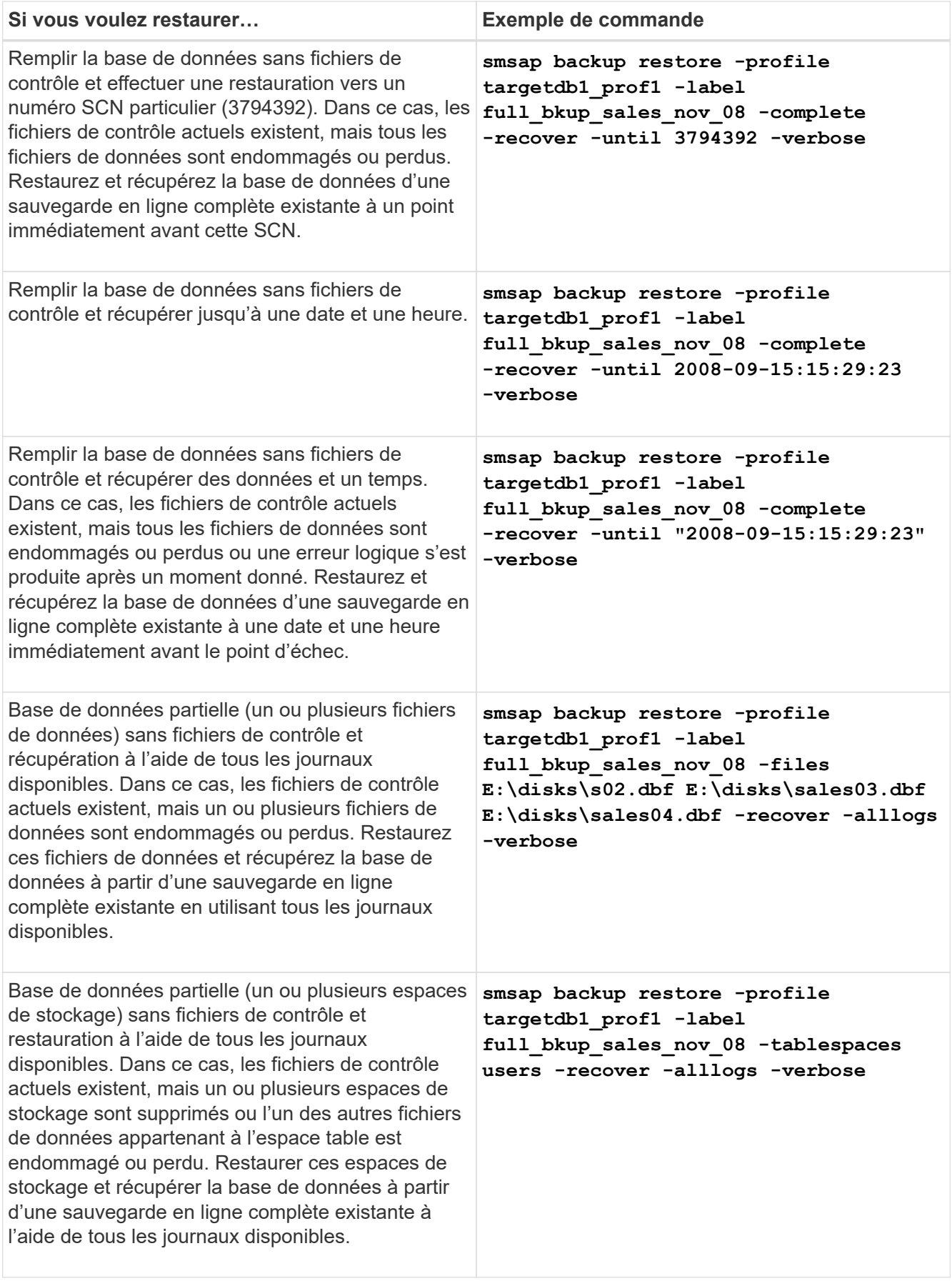

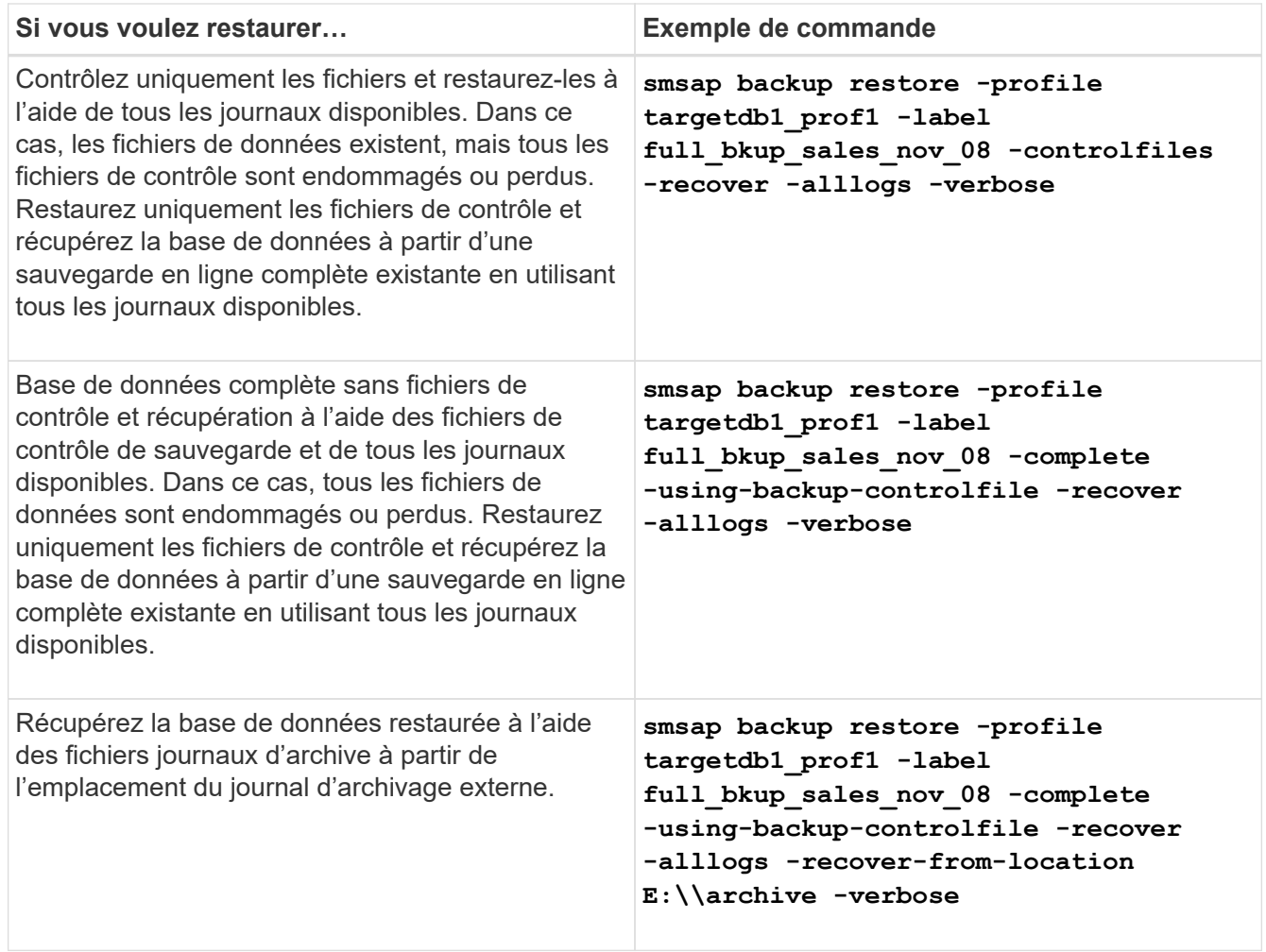

3. Spécifiez les emplacements des journaux d'archives externes à l'aide de l' -recover-from-location option.

## <span id="page-11-0"></span>**Restaurez les fichiers à partir d'un autre emplacement**

SnapManager vous permet de restaurer les fichiers de données et de contrôler à partir d'un emplacement autre que celui des copies Snapshot dans le volume d'origine.

L'emplacement d'origine correspond à l'emplacement du fichier sur le système de fichiers actif au moment de la sauvegarde. L'autre emplacement est l'emplacement à partir duquel un fichier sera restauré.

Vous pouvez effectuer une restauration à partir d'un autre emplacement pour restaurer les fichiers de données d'un système de fichiers intermédiaire vers un système de fichiers actif.

La restauration est automatisée par SnapManager. Lors de la récupération de fichiers à partir d'emplacements externes, SnapManager utilise le recovery automatic from location commande.

SnapManager utilise également Oracle Recovery Manager (RMAN) pour restaurer les fichiers. Les fichiers à récupérer doivent être reconnaissables par Oracle. Les noms de fichiers doivent être au format par défaut. Lors de la restauration à partir de la zone de restauration Flash, SnapManager constitue la voie vers Oracle. Oracle cependant, ne récupère pas à partir de la zone de récupération flash car il ne peut pas générer le nom de fichier correct. Idéalement, la zone de restauration Flash est une destination destinée à fonctionner avec RMAN.

## **Vue d'ensemble de la restauration des sauvegardes à partir d'un autre emplacement**

Pour restaurer une sauvegarde de base de données à partir d'un autre emplacement, suivez les étapes principales suivantes, chacune d'entre elles étant décrite plus en détail dans cette section.

- Effectuez l'une des opérations suivantes, en fonction de la disposition de votre base de données et de ce qui doit être restauré :
	- Restaurez les fichiers de données requis à partir de bandes, de SnapVault, de SnapMirror ou de tout autre support vers n'importe quel système de fichiers monté sur l'hôte de base de données.
	- Restaurez le système de fichiers requis et montez-le sur l'hôte de base de données.
	- Connectez-vous aux périphériques bruts requis qui existent dans l'hôte local.
- Créez un fichier XML (extensible Markup Language) de spécification de restauration qui inclut les mappages requis par SnapManager pour restaurer de l'autre emplacement vers l'emplacement d'origine. Enregistrez le fichier dans un emplacement auquel SnapManager peut accéder.
- Utilisez SnapManager pour restaurer et récupérer les données à l'aide du fichier XML de spécification de restauration.

### **Restauration des données à partir des fichiers**

Avant de procéder à la restauration à partir d'un autre emplacement, vous devez restaurer les fichiers nécessaires à partir de n'importe quel support de stockage et restaurer les fichiers à partir d'applications telles que SnapVault ou SnapMirror vers un système de fichiers monté sur l'hôte local.

Vous pouvez utiliser l'opération de restauration à partir d'un autre emplacement pour copier les fichiers d'un autre système de fichiers vers un système de fichiers actif.

Vous devez spécifier les autres emplacements à partir desquels restaurer les fichiers d'origine en créant une spécification de restauration.

#### **Restauration des données à partir du système de fichiers**

Avant de restaurer les données à partir d'un autre emplacement, vous devez restaurer le système de fichiers nécessaire et le monter sur l'hôte local.

Vous pouvez appeler l'opération de restauration à partir d'un autre emplacement pour copier les fichiers d'autres systèmes de fichiers vers des systèmes de fichiers actifs.

Pour effectuer cette opération, vous devez spécifier les autres points de montage à partir desquels restaurer les points de montage d'origine et les noms de copie Snapshot d'origine en créant un fichier de spécification de restauration.

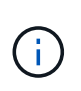

Le nom de la copie Snapshot est un composant nécessaire car le même système de fichiers peut être aimanté plusieurs fois dans une seule opération de sauvegarde (par exemple, une fois pour les fichiers de données et une fois pour le fichier journal).

## **Créer des spécifications de restauration**

Le fichier de spécification de restauration est un fichier XML qui contient les emplacements d'origine et de remplacement à partir desquels le fichier peut être restauré. SnapManager utilise ce fichier de spécifications pour restaurer des fichiers à partir de l'emplacement spécifié.

#### **Description de la tâche**

Vous pouvez créer le fichier de spécifications de restauration à l'aide de n'importe quel éditeur de texte. Vous devez utiliser une extension .xml pour le fichier.

#### **Étapes**

- 1. Ouvrez un fichier texte.
- 2. Saisissez les informations suivantes :

<restore-specification xmlns="http://www.netapp.com">

3. Entrez les informations de mappage de fichiers au format indiqué dans l'exemple suivant :

```
<file-mapping>
      <original-location>E:\disks\sysaux.dbf</original-location>
      <alternate-location>E:\disks\sysaux.dbf</alternate-location>
</file-mapping>
```
Le mappage de fichiers spécifie l'emplacement de restauration d'un fichier. L'emplacement d'origine correspond à l'emplacement du fichier sur le système de fichiers actif au moment de la sauvegarde. L'autre emplacement est l'emplacement à partir duquel le fichier est restauré.

4. Entrez les informations de mappage du système de fichiers monté en utilisant le format indiqué dans l'exemple :

```
<mountpoint-mapping>
       <original-location>E:\disks\sysaux.dbf</original-location>
       <snapname>snapname</snapname>
       <alternate-location>E:\disks\sysaux.dbf</alternate-location>
</mountpoint-mapping>
```
Point de montage fait référence au chemin d'accès au répertoire C:\myfs. Le mappage de point de montage spécifie le point de montage à partir duquel les fichiers sont restaurés. L'emplacement d'origine est l'emplacement du point de montage dans le système de fichiers actif au moment de la sauvegarde. L'autre emplacement est le point de montage à partir duquel les fichiers à l'emplacement d'origine sont restaurés. Le snapname Correspond au nom de la copie Snapshot dans laquelle les fichiers d'origine ont été sauvegardés.

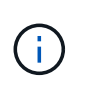

Le nom de la copie Snapshot est un composant nécessaire. En effet, le même système de fichiers peut être utilisé plusieurs fois au cours d'une seule opération de sauvegarde (par exemple, une fois pour les fichiers de données et une fois pour les journaux).

5. Saisissez les informations suivantes :

#### **</restore-specification>**

6. Enregistrez le fichier en tant que fichier .xml et fermez la spécification.

### **Restaurez les sauvegardes à partir d'un autre emplacement**

Vous pouvez effectuer une restauration à partir d'un autre emplacement pour restaurer les fichiers de données d'un système de fichiers intermédiaire vers un système de fichiers actif.

#### **Ce dont vous avez besoin**

• Créez un fichier XML de spécification de restauration et spécifiez le type de méthode de restauration que vous souhaitez utiliser.

#### **Description de la tâche**

Vous pouvez utiliser le smsap backup restore Et spécifiez le fichier XML de spécification de restauration que vous avez créé pour restaurer la sauvegarde à partir d'un autre emplacement.

#### **Étape**

1. Saisissez la commande suivante :

```
smsap backup restore -profile profile -label label -complete-alllogs
-restorespec restorespec
```
#### **Informations sur le copyright**

Copyright © 2024 NetApp, Inc. Tous droits réservés. Imprimé aux États-Unis. Aucune partie de ce document protégé par copyright ne peut être reproduite sous quelque forme que ce soit ou selon quelque méthode que ce soit (graphique, électronique ou mécanique, notamment par photocopie, enregistrement ou stockage dans un système de récupération électronique) sans l'autorisation écrite préalable du détenteur du droit de copyright.

Les logiciels dérivés des éléments NetApp protégés par copyright sont soumis à la licence et à l'avis de nonresponsabilité suivants :

CE LOGICIEL EST FOURNI PAR NETAPP « EN L'ÉTAT » ET SANS GARANTIES EXPRESSES OU TACITES, Y COMPRIS LES GARANTIES TACITES DE QUALITÉ MARCHANDE ET D'ADÉQUATION À UN USAGE PARTICULIER, QUI SONT EXCLUES PAR LES PRÉSENTES. EN AUCUN CAS NETAPP NE SERA TENU POUR RESPONSABLE DE DOMMAGES DIRECTS, INDIRECTS, ACCESSOIRES, PARTICULIERS OU EXEMPLAIRES (Y COMPRIS L'ACHAT DE BIENS ET DE SERVICES DE SUBSTITUTION, LA PERTE DE JOUISSANCE, DE DONNÉES OU DE PROFITS, OU L'INTERRUPTION D'ACTIVITÉ), QUELLES QU'EN SOIENT LA CAUSE ET LA DOCTRINE DE RESPONSABILITÉ, QU'IL S'AGISSE DE RESPONSABILITÉ CONTRACTUELLE, STRICTE OU DÉLICTUELLE (Y COMPRIS LA NÉGLIGENCE OU AUTRE) DÉCOULANT DE L'UTILISATION DE CE LOGICIEL, MÊME SI LA SOCIÉTÉ A ÉTÉ INFORMÉE DE LA POSSIBILITÉ DE TELS DOMMAGES.

NetApp se réserve le droit de modifier les produits décrits dans le présent document à tout moment et sans préavis. NetApp décline toute responsabilité découlant de l'utilisation des produits décrits dans le présent document, sauf accord explicite écrit de NetApp. L'utilisation ou l'achat de ce produit ne concède pas de licence dans le cadre de droits de brevet, de droits de marque commerciale ou de tout autre droit de propriété intellectuelle de NetApp.

Le produit décrit dans ce manuel peut être protégé par un ou plusieurs brevets américains, étrangers ou par une demande en attente.

LÉGENDE DE RESTRICTION DES DROITS : L'utilisation, la duplication ou la divulgation par le gouvernement sont sujettes aux restrictions énoncées dans le sous-paragraphe (b)(3) de la clause Rights in Technical Data-Noncommercial Items du DFARS 252.227-7013 (février 2014) et du FAR 52.227-19 (décembre 2007).

Les données contenues dans les présentes se rapportent à un produit et/ou service commercial (tel que défini par la clause FAR 2.101). Il s'agit de données propriétaires de NetApp, Inc. Toutes les données techniques et tous les logiciels fournis par NetApp en vertu du présent Accord sont à caractère commercial et ont été exclusivement développés à l'aide de fonds privés. Le gouvernement des États-Unis dispose d'une licence limitée irrévocable, non exclusive, non cessible, non transférable et mondiale. Cette licence lui permet d'utiliser uniquement les données relatives au contrat du gouvernement des États-Unis d'après lequel les données lui ont été fournies ou celles qui sont nécessaires à son exécution. Sauf dispositions contraires énoncées dans les présentes, l'utilisation, la divulgation, la reproduction, la modification, l'exécution, l'affichage des données sont interdits sans avoir obtenu le consentement écrit préalable de NetApp, Inc. Les droits de licences du Département de la Défense du gouvernement des États-Unis se limitent aux droits identifiés par la clause 252.227-7015(b) du DFARS (février 2014).

#### **Informations sur les marques commerciales**

NETAPP, le logo NETAPP et les marques citées sur le site<http://www.netapp.com/TM>sont des marques déposées ou des marques commerciales de NetApp, Inc. Les autres noms de marques et de produits sont des marques commerciales de leurs propriétaires respectifs.